## **X RADLEYCONNECT**

## **8 TIPS TO GET YOU STARTED ON RADLEY CONNECT**

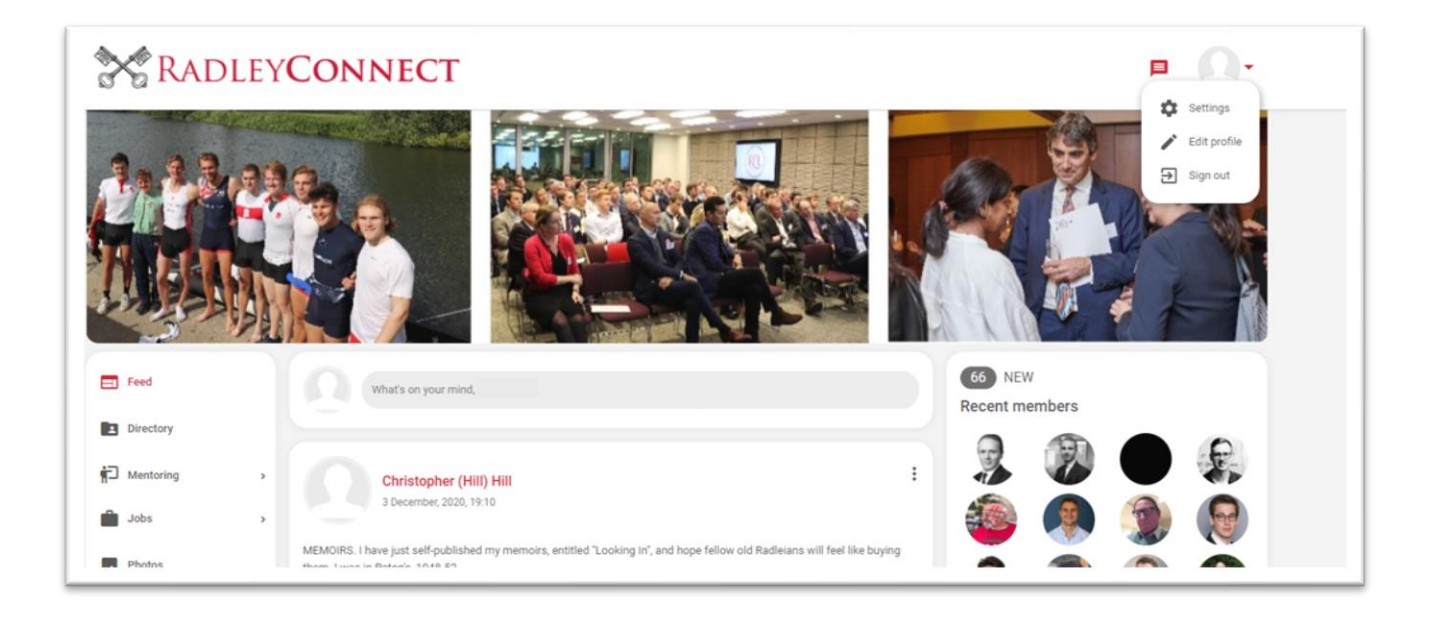

- **1. Check out our homepage:** To get the latest news from the Radleian Society and Radley College, upcoming Radley For Life business networking events, and to get an overview of who is in the network.
- **2. Upload a good image of you and personalise your profile:** Go to 'EditProfile' tab and edit and personalise your profile so it is relevant to the Radley community. Clearly show how you are willing to help others in the community.
- **3. Go to the Directory button and find people you either know, or who you may want to ask for help from**: You can search by keyword, name or company, or refine your search on location, industry, or just how someone may be 'willing to help', thereby ensuring that you only approach people who have said they are willing to help.
- **4. Send a message to people you find interesting and connect on LinkedIn:** If you are not already connected with individuals on LinkedIn, you can click on this button and it will take you directly to their profile.
- **5. Post an update:** If you want to share information about something you are working on, ask for some advice, or just share some news.
- **6. Find or advertise a role in your company:** Use our jobs section to post any jobs in your company, or find one for yourself.
- **7. Join Groups:** On the groups tab are various Old Radleian clubs you can join if you are interested in keeping in touch with other members, finding out about upcoming events and sharing updates.
- **8. Newsletter and notifications:** Click on the settings button, notifications tab, and tick or untick boxes to indicate what information you want to receive from us, including our newsletter based on your usage of the platform.